# TEAC CD-W552G Appareil

# Installation rapide

Le CD-W552G de TEAC est un graveur R / RW moderne de haute performance.

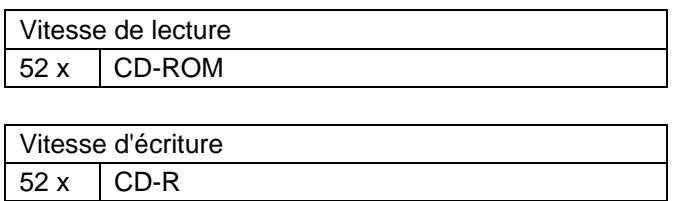

# **Très Important:**

 $32 x$  CD-RW

Les réglages et les interventions qui nesont pas effectués selon les procédésexpliqués dans ce manuel, peuvent entraîner l'exposition à la radiation laserdangereuse.L'ouverture non professionnelle du boî-tier de protection de l'appareil susmentionné peut nuire à la santé, à cause dela radiation laser agissante.

# **Contenu de la livraison**

Appareil, instructions d'installationrapide;

# **uniquement la version du kit :**

4 vis de fixation M3x5mm, câble de données à 40 pôles, câbleaudio.

La version du kit est mise en évidence par un "K" à la fin de la désignation du Appareil.

# **Configuration requise**

Le Appareil fonctionne sur presque toutes les platesformes matérielles etlogicielles courantes (Windows 3.1x n'est passoutenu). Pour obtenir la vitesse d'écriture maxi-male, il faut que l'environnement ait une puissance de calcul suffisante comme celle fournie,par exemple, par un PC Pentium II compatibleIBM d'une fréquence d'horloge minimale 300MHz, de 64 Mo de RAM ou plus et disposantd'un disque dur avec un temps d'accès de 12ms ou inférieur.

# **Important :**

Pour pouvoir fonctionner, le Appareil nécessite un contrôleur IDE(ATAPI). En principe, il est intégré à lacarte système de votre PC. Les pilotesnécessaires au fonctionnement du Appareil vous seront fournis par le fabricant de votre PC s'ils ne sont pasdéjà installés dans votre système d'exploitation.Pour que votre Appareil fonctionnecorrectement, ne l'installez pas prèsd'une source de chaleur irradiante, àproximité de disques durs par exemple.

#### **Remarques sur le montage mécanique**

Trois directions d'encastrement sont possibles :L'encastrement horizontal avec la touche d'extraction du côté droit ainsi que l'encastrementvertical dans les deux directions possibles. Laposition de montage ne doit pas varier de plusde 10 degrés de l'horizontale ou de 5 degrés dela verticale. La reproduction d'un CD de 80 mmn'est pas possible lors d'un montage à la verticale.

#### **Remarque:**

Pour le montage, veuillez s'il vous plaîtutiliser les trous filetés situés sur lescôtés, ou le cas échéant, ceux situésdans la partie inférieure.

# **Pontages enfichables pour laconfiguration IDE**

Les ponts enfichables sont placés à l'usine conformément à la représentation qui suit:

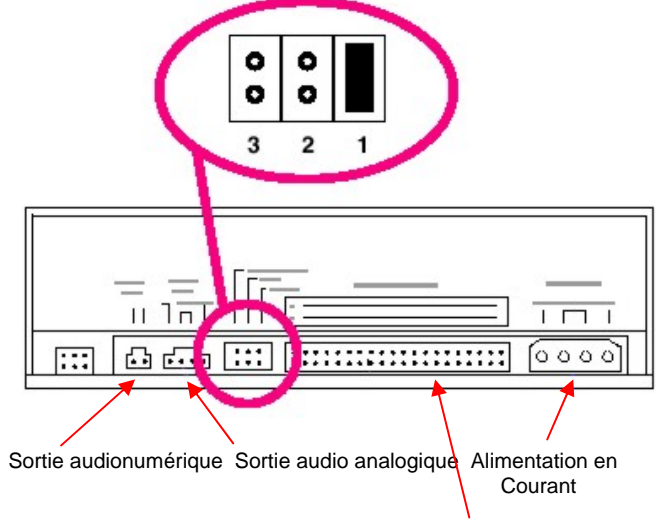

Connexion à 40 pôlespour le câble plat

Le peut Appareil fonctionner dans lesmodes de service «Cable Select» (sélection ducâble) (3), «Master» (maître) (1) ou «Slave» (es-clave) (1).

# **Important:**

Avant de placer les pontages enfichables, veiller absolument à ce quele Appareil ne soit pas sous tension(voir au paragraphe « Montage et Raccordement »).

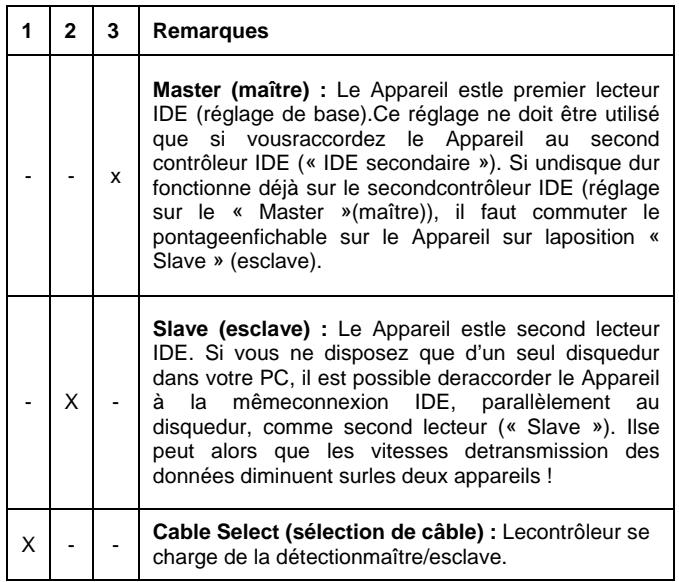

#### **Montage et raccordement**

#### **Très important:**

Mettez hors tension l'ordinateur dans lequel le lecteur de CD-RW doit être montéainsi que tous les appareils raccordéset débranchez tous les appareils de latension secteur. Tirez la fiche secteur dela prise! La mise hors tension seulementpar l'interrupteur de réseau ne suffit pas !Il en est de même si vous désirez modifier les réglages du lecteur de CD-RW àun moment ultérieur.

- **(1)** Dévissez le boîtier de votre ordinateur et retirez le couvercle du boîtier avec précaution.
- **(2)** Configurez les pontages enfichables sur lelecteur de CD-RW si nécessaire.
- **(3)** Choisissez un emplacement libre pour lecteurs 13,3 cm / 5.25" dans votre boîtier et vis-sez fermement le Appareil à cetendroit avec les vis ci-jointes.

#### **Important:**

N'utilisez en aucun cas des vis dont lalongueur dépasse 5 mm !

- **(4)** Raccordez le câble d'alimentation au cou-rant (contrôlez l'affectation correcte) et lecâble de données à 40 pôles au lecteur.Observer la polarité correcte du câble plat(la plupart du temps, la broche 1 est mise enévidence par des couleurs). Un raccorde-ment erroné du câble peut entraîner la destruction du PC et du lecteur !
- **(5)** Raccordez le Appareil à votre carteson au moyen du câble audio contenu dansla livraison.Les cartes son disposent souvent de plu-sieurs connexions pour le câble audio d'unlecteur de Appareil ou d'autres appareils.Vérifiez quel est le raccord correct selon lemode d'emploi de votre carte son.

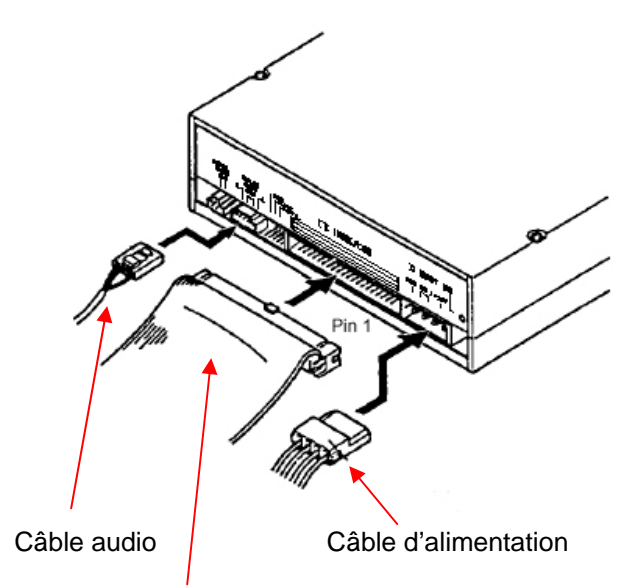

Câble de donnéesà 40 pôles

- **(6)** Fermez le boîtier de votre PC et branchez ànouveau le PC à vos autres appareils et àvos accessoires.
- **(7)** Raccordez votre ordinateur à la tension sec-teur et enclenchezle.

#### **Important:**

Si votre ordinateur ne démarre pas cor-rectement, éteignez-le immédiatementet contrôlez tous les réglages et liaisonsdes câbles.

# **Les éléments de commande en façade**

Ouverture coulissante d'arrêt d'urgence

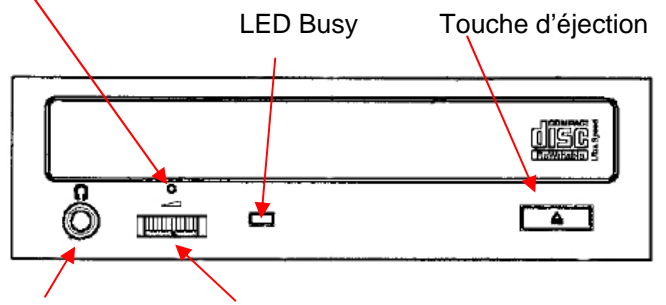

 Prised'écouteurs Bouton de réglage du volume sonore

# **Témoins ON/BUSY (LED)**

Ce voyant s'allume pendant la recherche, le défilement, la lecture et l'écriture de données. Les LED d'état indiquent les états de fonctionnementdécrits dans le tableau suivant:

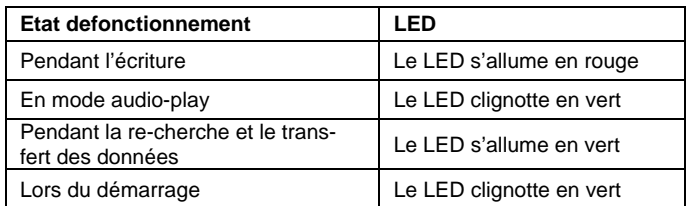

# **Entretien et nettoyage de votre Appareil**

Les Appareil ne nécessitent aucunentretien ou nettoyage s'ils sont utilisés dans desconditions normales. En principe, des dysfonc-tionnements surviennent uniquement si les CDutilisés sont sales ou endommagés.

# **Important:**

N'utilisez pas de CD de nettoyage quienlèvent les impuretés à l'aide d'unepetite brosse. N'essayez pas de nettoyerl'intérieur à l'air comprimé. Dans les deuxcas, vous pourriez endommager votre Appareil.

# **Utilisation**

Contrôlez si le CD que vous voulez insérer dansle lecteur est encrassé ou si des empreintes dedoigts y sont apposées. C'est surtout lors dehautes vitesses de lecture que les plus petitessaletés sont à l'origine de nombreuses erreursde lecture.

# **Très important:**

Les « Shape-CD » proprement dits –c'est-à-dire les CD qui ont une autre forme que la forme « normale » exacte-ment ronde – ne doivent pas être insé-rés dans ce Appareil. Le dé-séquilibre de tels CD peut endommagerle Appareil.

# **Installation des pilotes et du logicield'ecriture**

Avant d'installer les pilotes et le logiciel d'écri-ture, il faut avoir installé la totalité du matérieldécrit ci-dessus. Côté logiciel, le Appareil s'installe tout d'abord en lecture simple, comme un Appareil tra-ditionnel. Lorsque la fonction lecture est dispo-nible, la prochaine étape consiste à configurerla fonction écriture à l'aide du programme à par-tir du logiciel d'écriture du CD. Vous trouverezdes informations détaillées à ce sujet dans ladocumentation [aide en ligne] accompagnantvotre logiciel d'écriture.

#### **Installation des pilotes sous Windows 95/98/ME/2000/XP**

Conformément aux conventions Plug And Play,le lecteur CD-RW est reconnu comme un Appareil traditionnel à l'ouverture. Pourcela, il faut l'installer au préalable correctement.Windows 95/98/ME/2000/XP installe les pilotesautomatiquement après la mise sous tension del'ordinateur.

# **Important:**

Aucun pilote supplémentaire n'est né-cessaire pour Windows 95/98/ME/2000/XP.

# **Installation des pilotes sous Windows NT4.0 et OS/2**

Une fois le matériel installé, la fonction lecturedu Appareil West assurée à l'aide des pilotes IDE/ATAPI standards fournis avec le système d'exploitation. Lespilotes sont activés à l'aide de la commande système. Vous trouverez des informations détailléesà ce sujet dans le manuel de votre système d'exploitation.

# **Compatibilité ou interaction avec d'autresappareils IDE**

En cas de problèmes lorsque d'autres lecteurssont raccordés sur le même port IDE (en parti-culier IDE-Changer, Phase Change Drive, ZIP et autres), vous devez brancher le Appareil seul, en tant que maître.

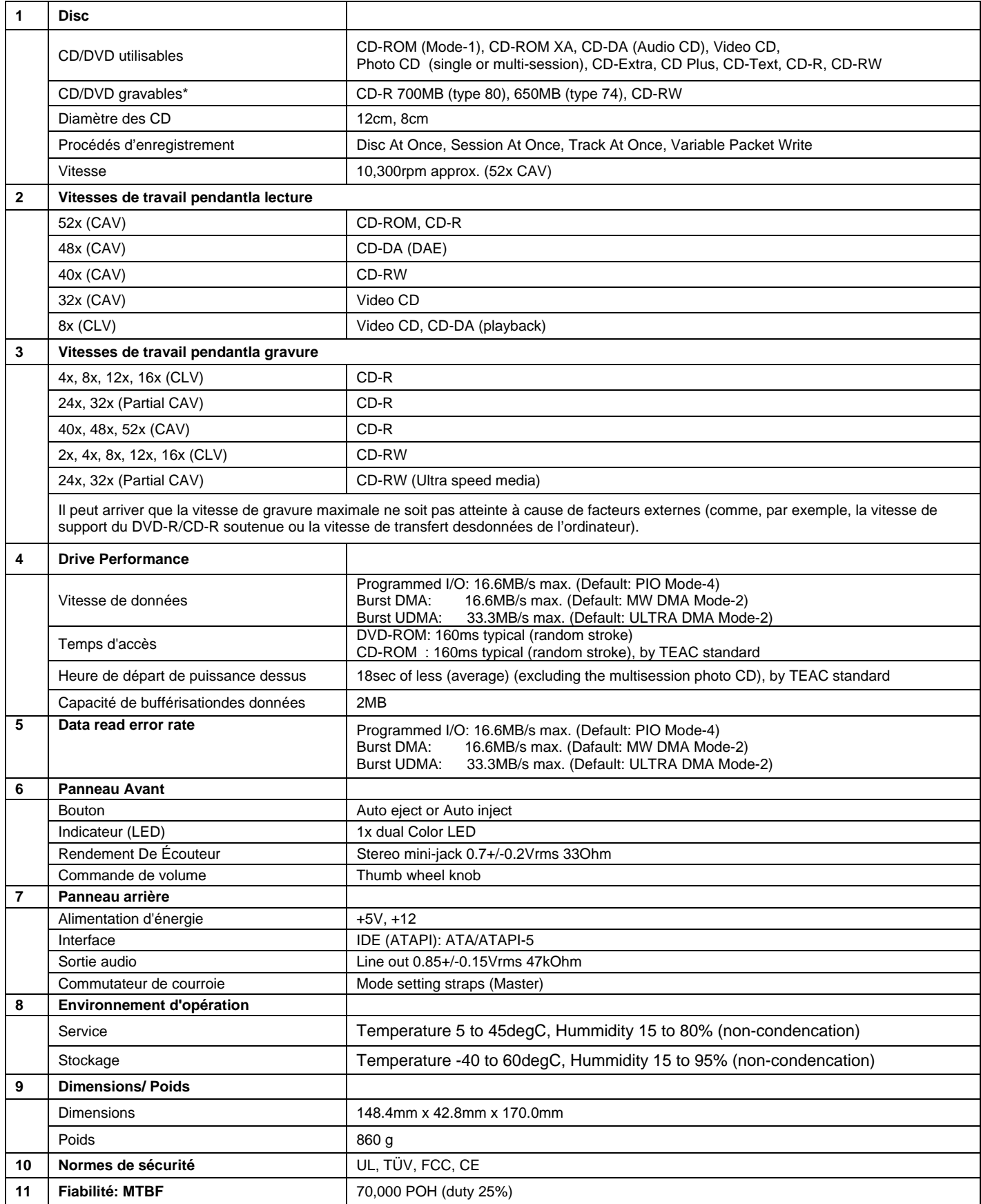

Les revendications de garantie seront traitées conformément aux conditions de garantie TEAC.Lors d'un cas de garantie : www.teac.de/support